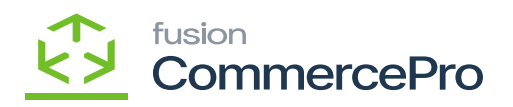

## **Line-Item Enhancement**

- To access **[Line-Item Enhancement]** you must enable the check box for Line-item Enhancement under CommercePro Features.
- Click on **[Save].**

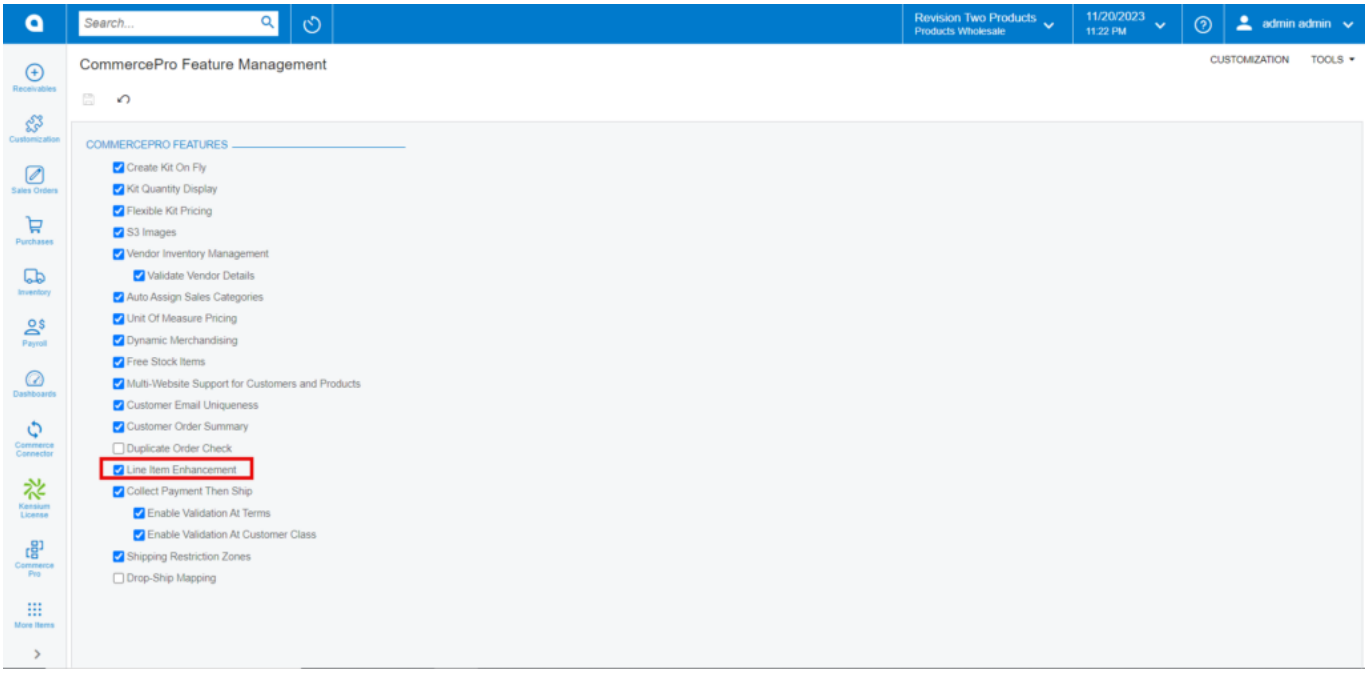

## CommercePro Feature

The Impacted areas for Line-Item Enhancement are listed below.

- Stock items
- Kit Specifications
- Non-Stock Items
- Sales Orders

Upon enabling the check box, navigate to Stock items screen.

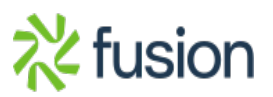